# **DVD Shop Website**

## **Quick Start Guide**

Version 1.0

### **Document Revision History**

| Version<br>Number | Date       | Author/Owner       | Description of Change |
|-------------------|------------|--------------------|-----------------------|
| 1.0               | 2021/11/11 | Romesh Jayawardene | Initial version       |
|                   |            |                    |                       |
|                   |            |                    |                       |
|                   |            |                    |                       |
|                   |            |                    |                       |
|                   |            |                    |                       |
|                   |            |                    |                       |
|                   |            |                    |                       |
|                   |            |                    |                       |
|                   |            |                    |                       |
|                   |            |                    |                       |

### **Table of Contents**

| Introduction                   | 4            |
|--------------------------------|--------------|
|                                |              |
| Browse for movies or TV series | 5            |
|                                |              |
| Searching by keyword           | 7            |
|                                |              |
|                                | Introduction |

#### 1.1 Introduction

Ultra Movie Shop is a website to be used by a company renting DVD's. The website displays the available titles (movies/TV series). The user can search for titles by name, or browse the featured titles. The website is responsive for mobile and tablet devices.

This app is meant to showcase my skills in NextJS and GraphQL, and is hosted at: https://movie-shop-new.netlify.app

Following are the user flows:

#### 1.2 Home Page

Displays a hero image carousel, as well as a carousel of the titles marked as "featured" by the administrator:

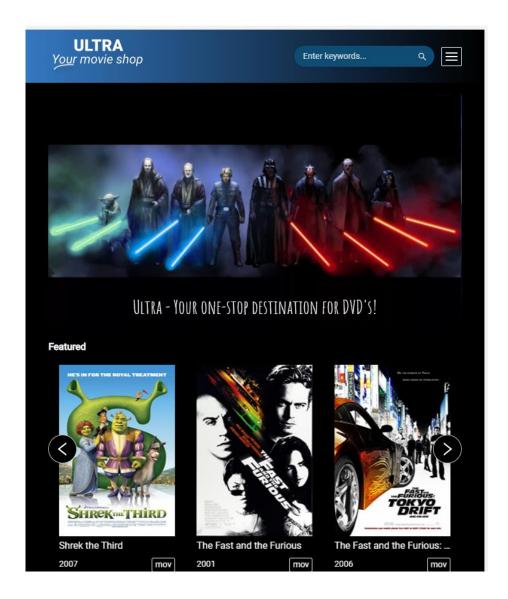

#### 1.3 Browse for movies or TV series

The user can click on "Movies" or "TV Series" links in the header to browse available titles:

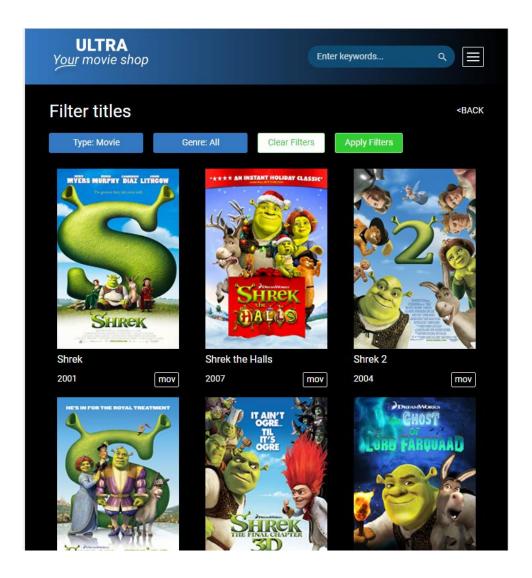

### 1.4 Filtering titles

In the search page, there are 2 dropdowns: "Type" and "Genre" which the user can use to narrow down to the specific titles he/she prefers:

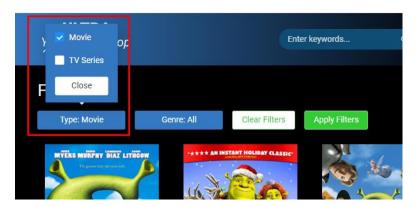

The Movie dropdown

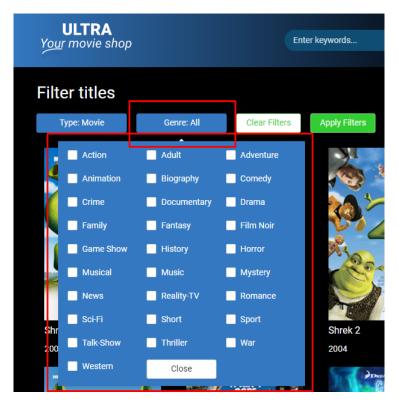

The Genre dropdown

User can simply choose some checkboxes and press "Apply filters" to narrow down the results.

#### 1.5 Searching by keyword

The user can search for a particular title by entering a keyword in the header (desktop view) or Query box (mobile view) and pressing "search":

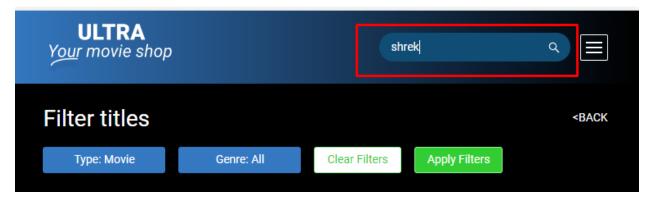

Desktop view

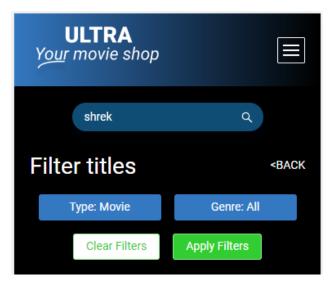

Mobile view

#### 1.6 Viewing title details

If a title is clicked, the user can then view the details such as actors, plot of the title:

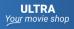

Movies TV Series

Enter keywords...

<BACK

٥

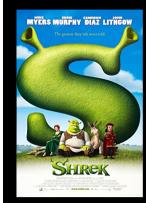

#### Shrek

When a green ogre named Shrek discovers his swamp has been swamped with all sorts of fairytale creatures by the scheming Lord Farquaad, Shrek sets out with a very loud donkey by his side to persuade Farquaad to give Shrek his swamp back. Instead, a deal is made. Farquaad, who wants to become the King, sends Shrek to rescue Princess Fiona, who is awaiting her true love in a tower guarded by a fire-breathing dragon. But once they head back with Fiona, it starts to become apparent that not only does Shrek, an ugly ogre, begin to fall in love with the lovely princess, but Fiona is also hiding a huge secret.

Year 2001

Actors Mike Myers, Eddie Murphy, Cameron Diaz

PG Rating PG

Genres Animation, Adventure, Comedy

Languages English